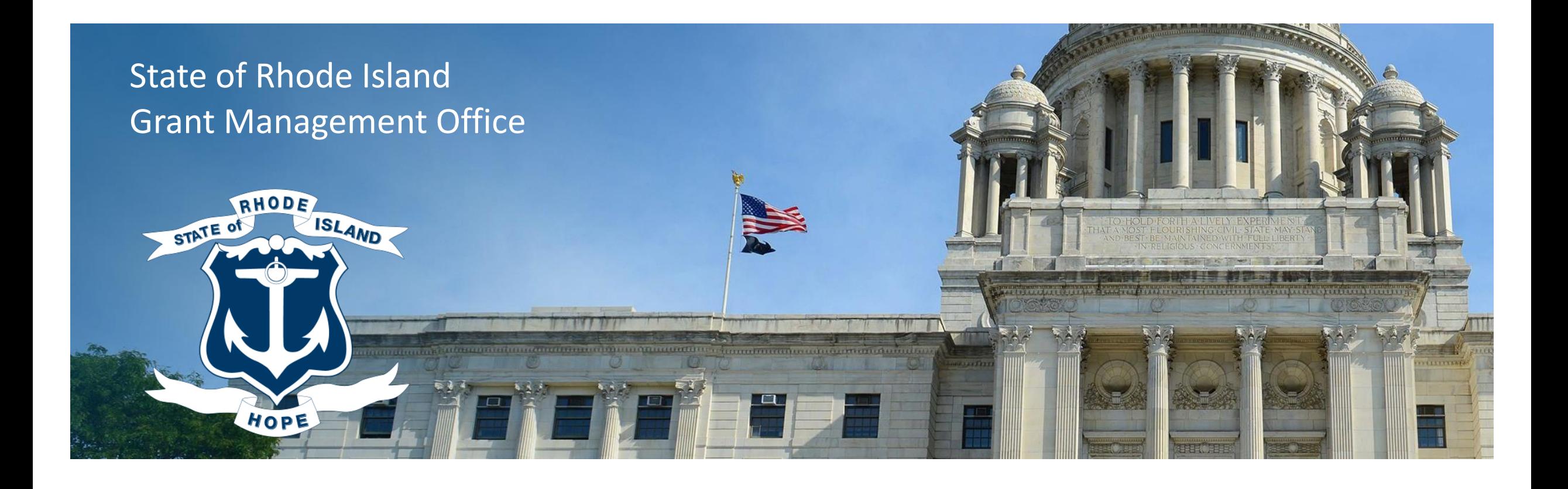

### **RHODE**<br>ISLAND

### Grant Management System (GMS) Subrecipient and Applicant Training

May 2, 2023

### Agenda

Questions are welcome! Please use the chat function to ask questions. The session will be recorded. We will respond to all questions via a follow up FAQ document that will be shared with all participants. If you have additional questions related to the training email: [doa.grants@doa.ri.gov](mailto:doa.grants@doa.ri.gov)

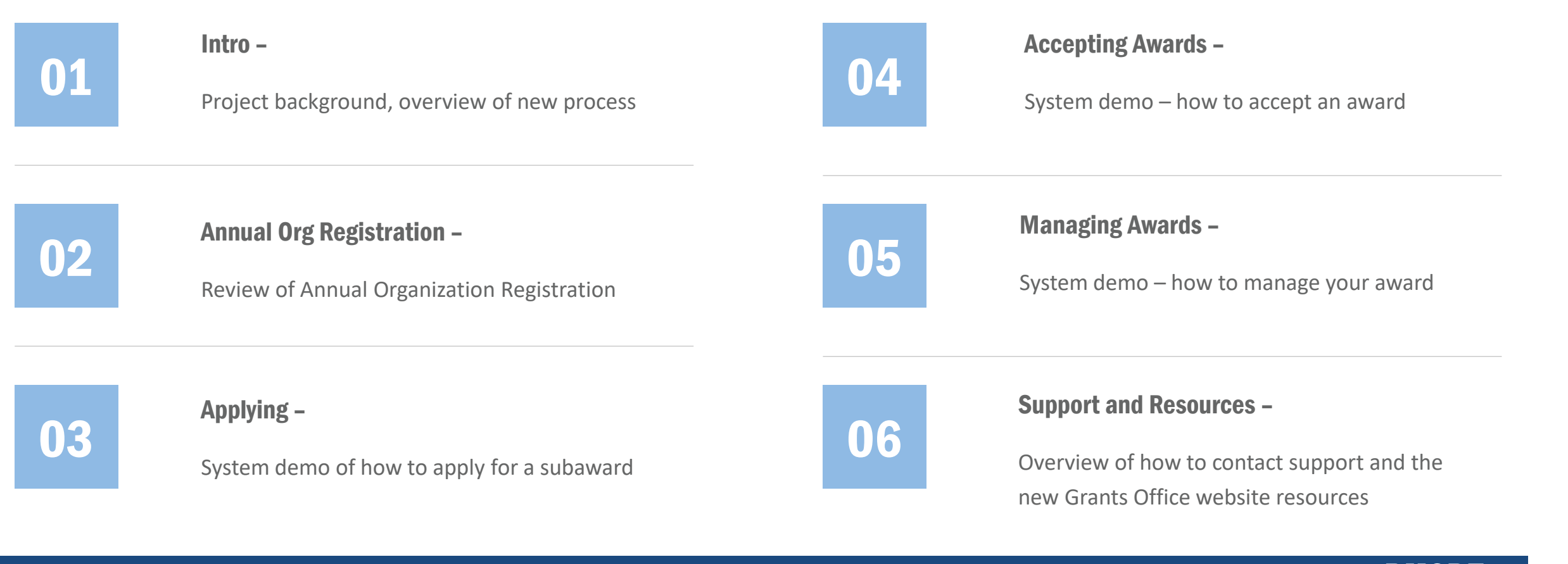

### New Grant Management System

The State engaged eCivis in August 2021 to implement a new statewide grant management system. Beginning in April 2022, State Agencies began training on issuing subawards through the system. State Agencies are transitioning subaward issuance to eCivis, generally as new application cycles begin. Beginning July 1, 2023, agencies will use the system for all new subaward issuance per [220-RICR-20-00-2](https://rules.sos.ri.gov/regulations/part/220-20-00-2)

Rhode Island Funding Opportunity Page – is the single stop for State of **Rhode Island funding opportunities.** The only the person that created the

- Subaward: federally funded grants
- Training covers subawards, not contracts
- [RI Funding Opportunity Page](https://controller.admin.ri.gov/grants-management/grant-management-system-gms/subrecipients/funding-opportunities)

### The eCivis Portal is free for applicants and subrecipients.

- application can access it. Coordinate internally to determine who is responsible for submitting each application.
- After award, you can add colleagues to the grant in eCivis Portal.

#### Subaward Solicitations eCivis Portal - Applications eCivis Portal – Award Management

### Use eCivis Portal for Award Management

- **Invoicing**
- **Reporting**
- **Amendments**
- Subrecipient Monitoring
- Closeout

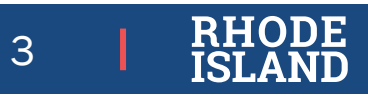

### What's Changing?

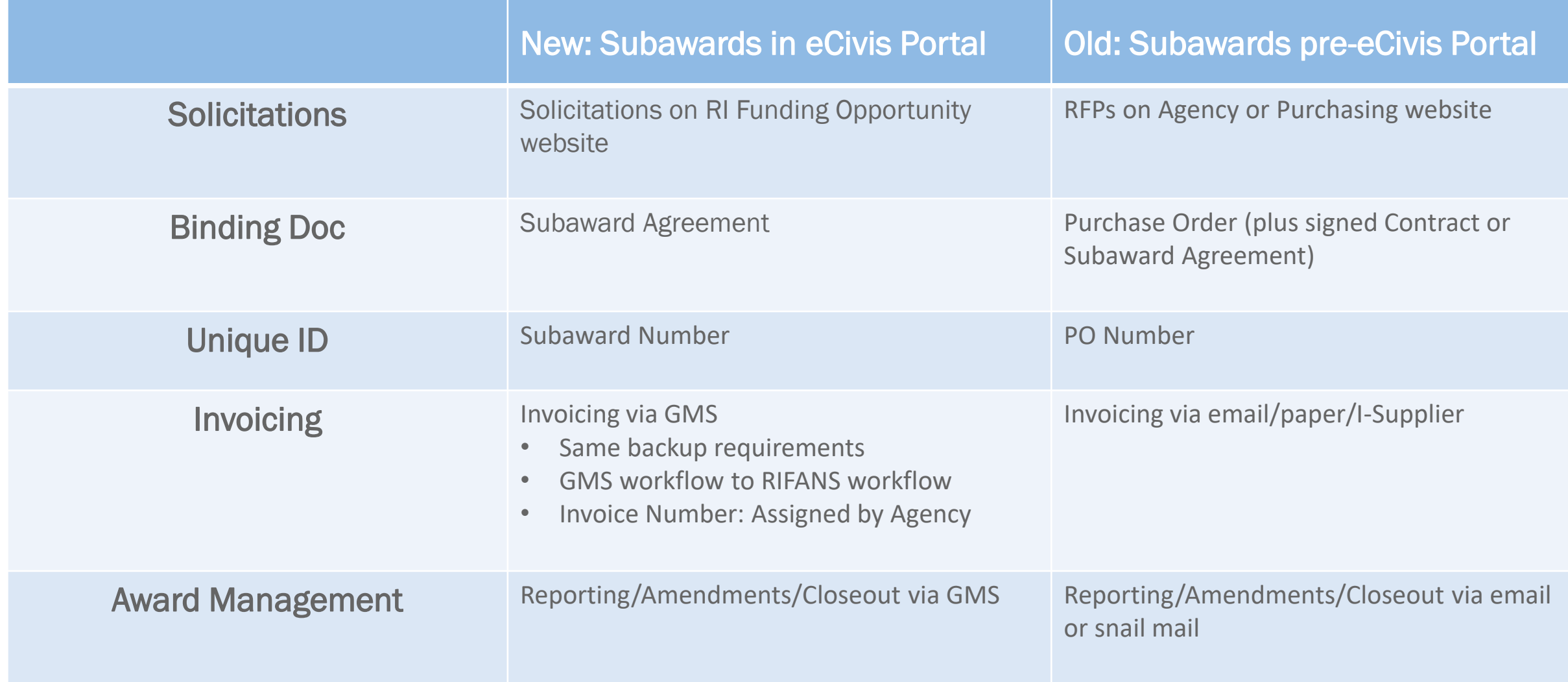

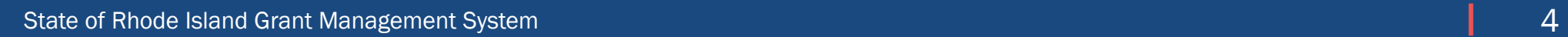

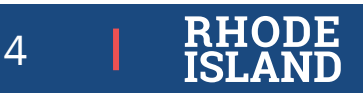

### What's the Same?

- Federal program requirements still apply. Terms and conditions of federal awards roll down to subrecipients
- Your authorized representative will still be signing a subaward agreement
- Still a fixed start date. State will not reimburse costs incurred before start date (unless allowable under specific program)
- Still need to be registered in Ocean State Procures (OSP) to be paid
- Still need unique federal identifier, now Unique Entity Identifier (UEI) in place of DUNS

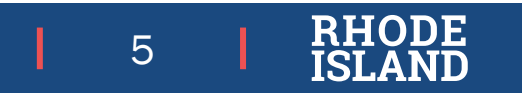

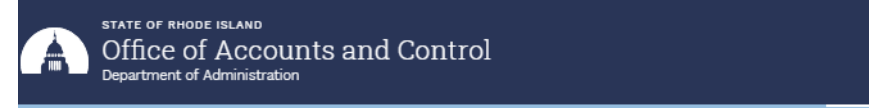

 $\bigoplus$  About Us  $\vee$  Financial Reporting and Accounting  $\vee$  Central Accounts Payable  $\vee$  Central Payroll  $\vee$  Grants Management  $\vee$  Contact Us

Home » Grants Management » Grant Management System (GMS) » Subrecipients » Funding Opportunities

#### **Funding Opportunities** Grants Management Announcements **Grant Management** System (GMS) State Agencies Subrecipients **Funding Opportunities** Resources for Applicants & Subrecipients Annual Organization Registration User Support Federal Reporting & Compliance Designated Grants FFATA Pandemic Funding Resources Forms Training

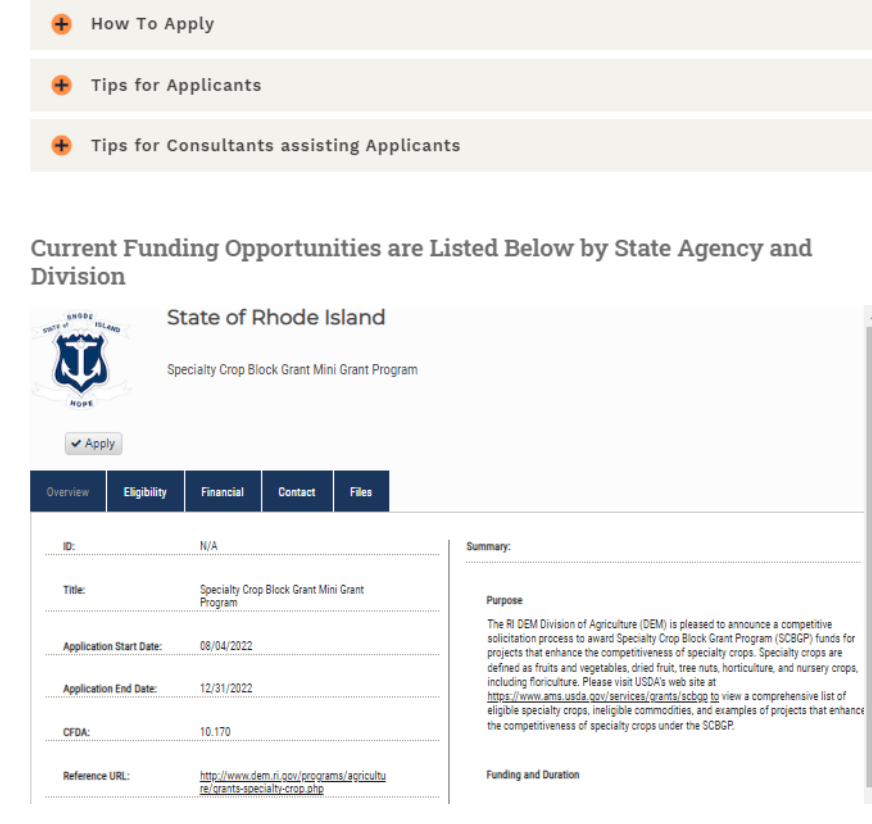

### Finding Rhode Island Grants – Funding Opportunities

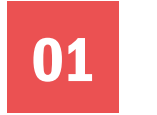

Search the site

Q

**01** Find Funding Opportunities and Links to start Applications

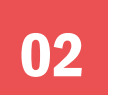

**02** RI Funding Opportunities.

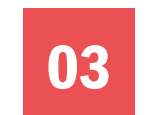

**03** RI Funding Opportunities Website<br>
Leontrolleradmin (ri.gov) controlleradmin (ri.gov)

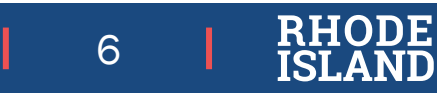

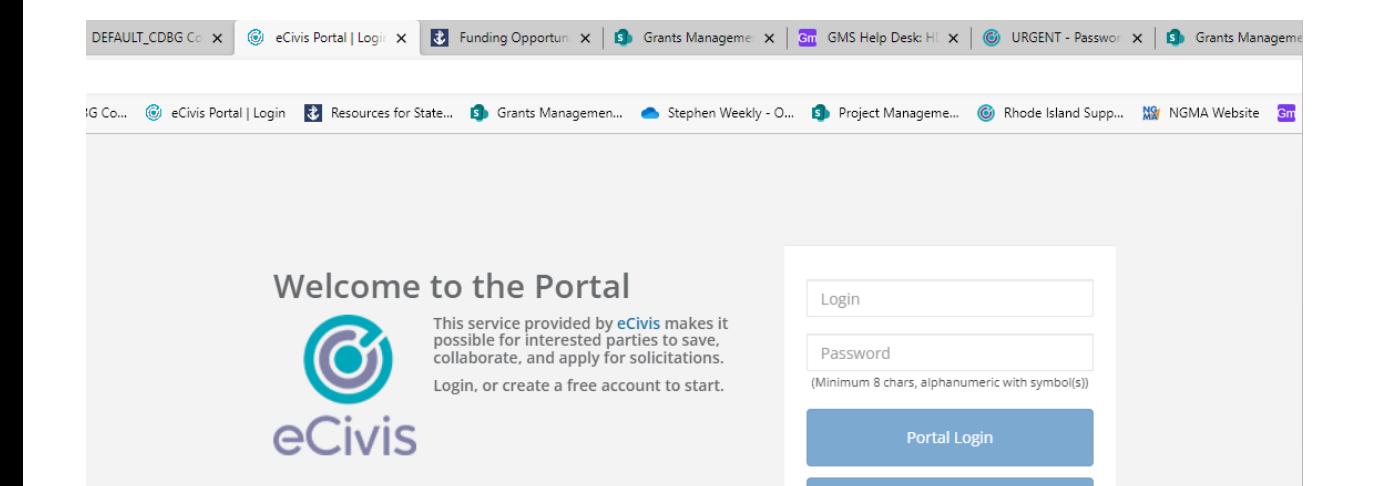

### Finding Rhode Island Grants – eCivis Portal

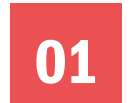

### 01 <https://portal.ecivis.com/#/login>

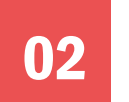

02 Select "Portal Login"

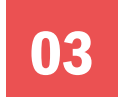

**03** Email invite for Non-competitive/Direct to Award (DTA) only

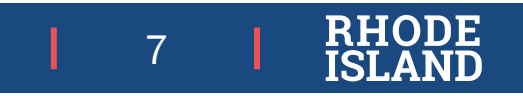

@ 2022 All rights reserved. eCivis, Inc.

Privacy Policy and Terms of Service

Grants Network<sup>®</sup> Login

Forgot Password? Don't have an account? Create an account eCivis Grants Network user? Use your existing login above and the Grants Network® Login button.

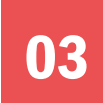

State of Rhode Island Grant Management System 7

### Portal Access Tips & Recommendations

- The Grants Management Office recommends you use Google Chrome to access the eCivis Portal
- Make sure to click the Portal Login BOTH when you log into the Portal, and when you access a grant application in the Portal.
- If you are having trouble logging in to the Portal, clear your browser cookies or use an Incognito mode
- If a grant application in the Portal isn't loading or is giving you an error, allow all browser cookies
	- Instructions for cookies and general help can be found on the GMO website at [https://controller.admin.ri.gov/grants-management/grant-management-system-gms/subrecipients/resources](https://controller.admin.ri.gov/grants-management/grant-management-system-gms/subrecipients/resources-applicants-and-subrecipients)applicants-and-subrecipients
- If your organization is helping or providing computers for multiple applicants, Grants Management recommends your applicants use an Incognito mode and that the browser is closed out completely between applicants.
- For technical help with the Portal, please use the GMO User Support Form at https://controller.admin.ri.gov/grants[management/grant-management-system-gms/user-support/contact-gms-support-0](https://controller.admin.ri.gov/grants-management/grant-management-system-gms/user-support/contact-gms-support-0)

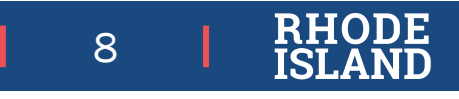

### Accessing Applications and Registration

- Link [https://controller.admin.ri.gov/grants-management/grant-management-system-gms/subrecipients/funding](https://controller.admin.ri.gov/grants-management/grant-management-system-gms/subrecipients/funding-opportunities)opportunities for
	- $\checkmark$  Annual Organization Registration
	- $\checkmark$  Funding Opportunities
- Access to current public solicitations
	- **✓ Apply** button sends you to eCivis Portal
- Application Deadline
	- ✓ Defaults to 11:59 PM on the *Application End Date*
	- ✓ See *Overview* tab in solicitation, in case of earlier deadline

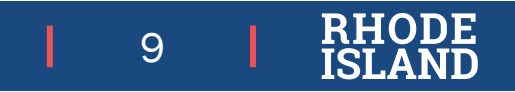

## Annual Organization Registration

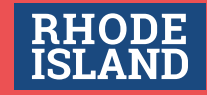

### Annual Organization Registration

Purpose: To collect important information 1/year, instead of with every application and support connections with state financial system

Complete once per organization per year

#### Recommendation:

CFO completes Annual Org Registration

#### 3 Stages:

- General
- Self Risk Assessment
- Federal Funding Accountability and Transparency Act (FFATA)

#### Prerequisites:

- Unique Entity Identifier (UEI), available at SAM.gov
- Ocean State Procures (OSP) registration
- Single Audit upload to Federal Audit Clearinghouse (FAC), if applicable

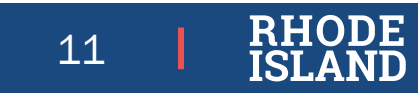

# Applying

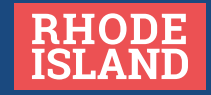

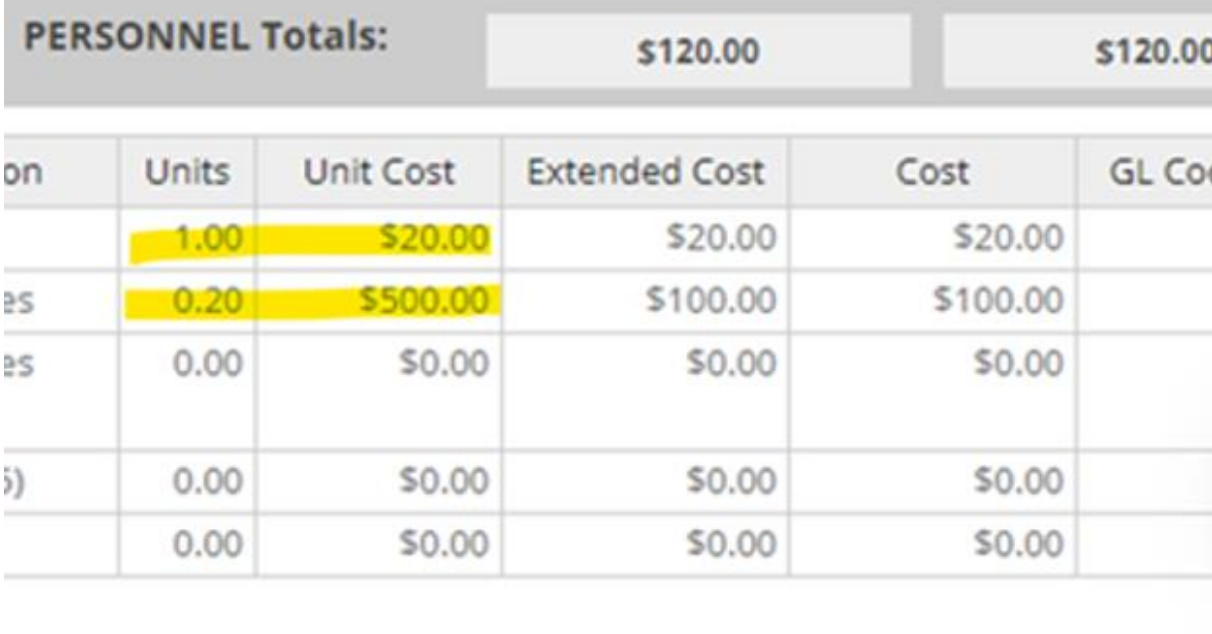

**Ext Cost** 

Direct Co:

## Budget Application

- The gray box at the top of each section auto-calculates.
- For each row in a section, fill in the number of Units and the Unit Cost fields, OR just the Cost field.
- For each row, you can select whether that budget item is Direct, Indirect or Match, and will calculate automatically in the gray box

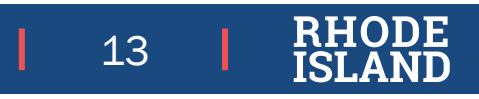

## Consultants Applying on Your Behalf

A 3rd party consultant **cannot** apply to the same program on behalf of multiple entities using the **same** eCivis Portal account/email address. The options for entities using consultants to assist with grant applications are:

- 1. The consultant creates eCivis account to view application forms directly. Consultant provides content to applicant. Applicant fills out application in eCivis Portal. Recommended because applicant will be able to directly review/accept the subaward, if selected for funding.
- 2. Applicant creates an eCivis Portal account (including email) for temporary use by consultant. Consultant completes application. If selected for award, account is transitioned back to applicant.
- 3. The consultant creates an eCivis account, completes and submits the application. If selected for funding, the consultant would go through the award review/acceptance process, including upload of documents signed by the applicant's Authorized Representative. Once awarded, the consultant adds the applicant to the project team. *Note: This is not an option if the consultant is applying to the same program on behalf of different entities.*

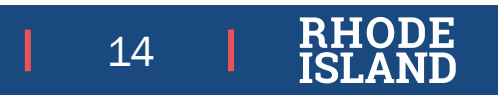

# Accepting Awards

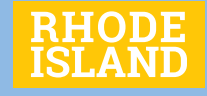

### Accepting an Award – Competitive Programs

- 1. You will be notified via email ([Support@eCivis.com](mailto:Support@eCivis.com)) if your application has been selected for award
- 2. Status will also change from Under Review to Pending Acceptance in eCivis Portal
- 3. Award acceptance process (review of files, budget, goals, uploading signed agreement, etc.) completely through eCivis Portal

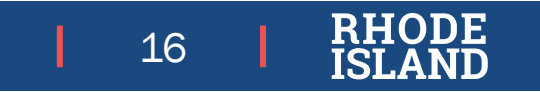

## Competitive Application Workflow

#### Legend:

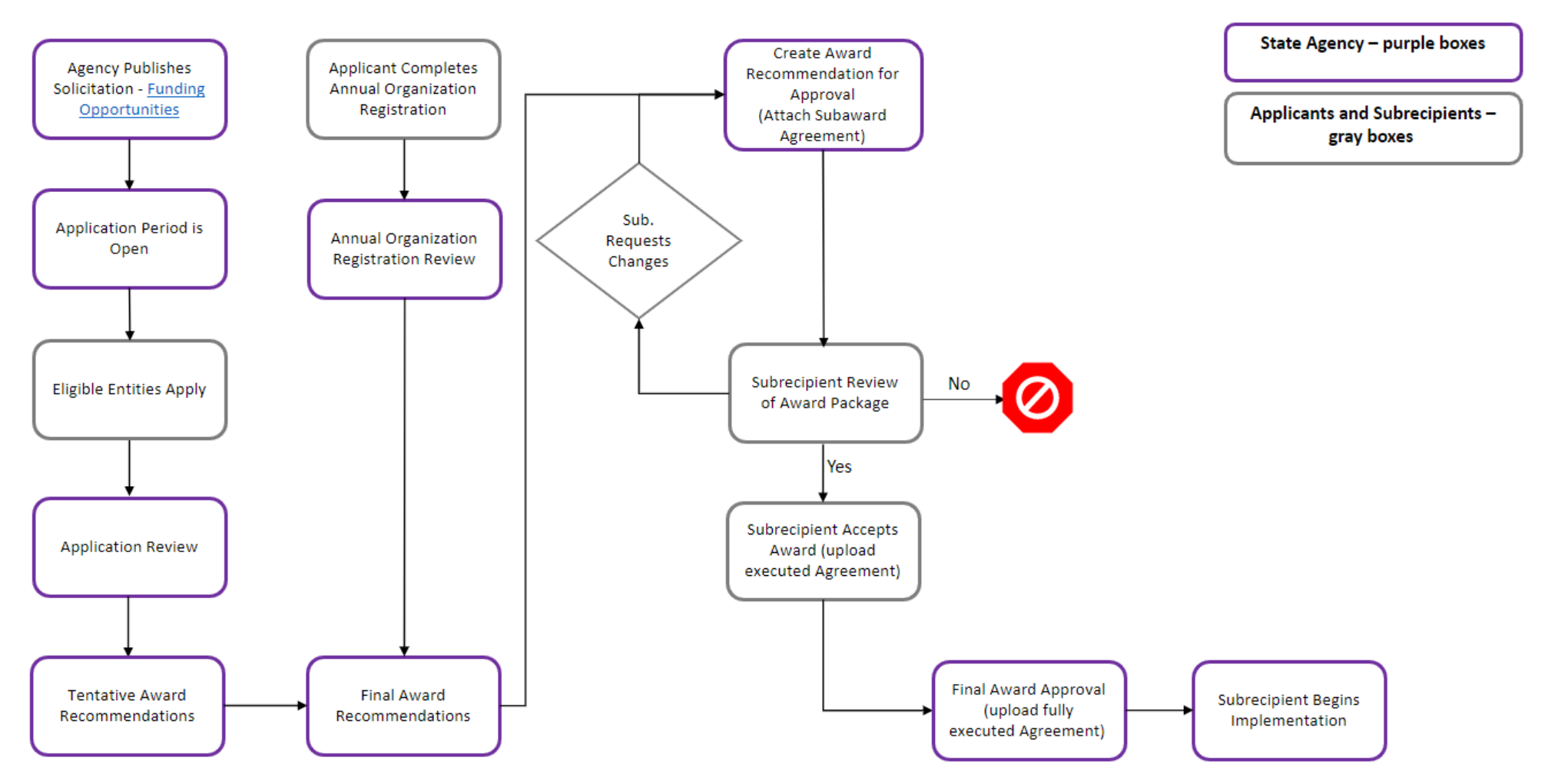

Last Updated: 9/6/2022

State of Rhode Island Grant Management System **17** And the United States of The United States of Rhode Island Grant Management System 17 And the United States of The United States of The United States of The United States

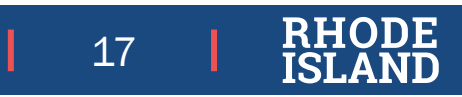

### Accepting an Award – Direct/Non-Competitive Programs

- You will be notified via email ([Support@eCivis.com](mailto:Support@eCivis.com)) that a state agency has invited you to accept a Direct Award
- Award acceptance process (review of files, budget, goals, uploading signed agreement, etc.) completely through eCivis Portal

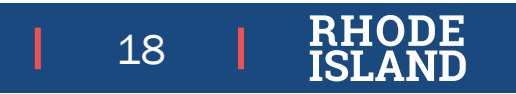

### Direct/Non-Competitive Award Workflow

Legend:

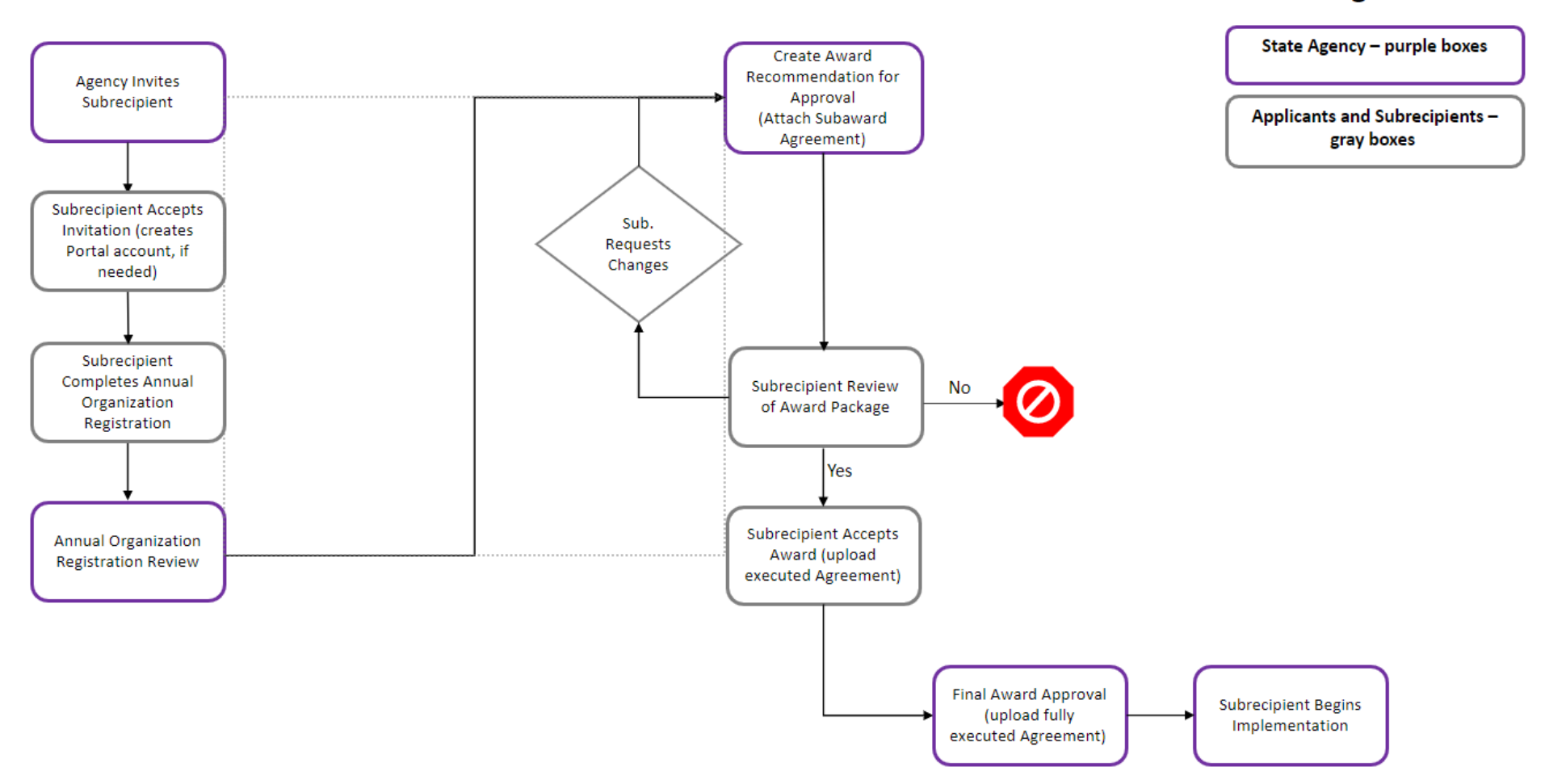

Last Updated: 9/6/2022

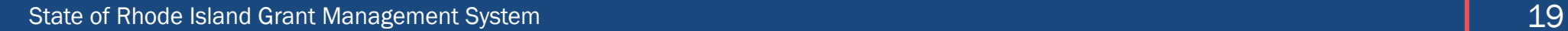

**RHODE** 

# Managing Awards

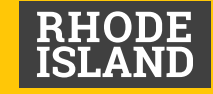

### Managing an Award – Requesting Payment

- Submit a "Financial Report"
- Bill against budgeted line items only
- Must attach backup
- Confirm Reimbursement Request amount is correct
- Status will update
- State prompt payment law (30 days) still applies
- Do NOT submit via I-Supplier
- Payment requests and Amendment requests cannot be pending at the same time

### Managing an Award

- Manage Project Team Add colleagues
- Submit Activity Reports (AKA Program or Performance Reports)

✓Report on goal/subgoal progress, if applicable

✓Narrative, Attachment

✓Frequency

- Miscellaneous Reports program/subaward specific
- Request Grant Amendment
- Initiate Closeout
- View Budget/Goals/Files

State of Rhode Island Grant Management System

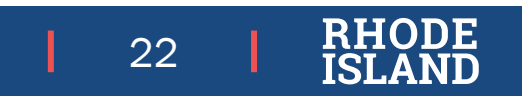

## Support and Resources

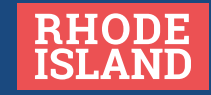

**Issues for which you should submit a Support Ticket include, but are not limited to:**

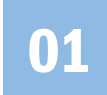

**01** Access/log-in issues for the Portal

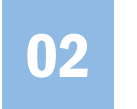

**02** Applications/information not loading in Portal

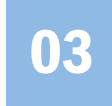

**03** RI Grants policy-related questions

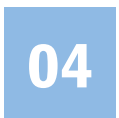

04 GMS resources, such as trainings

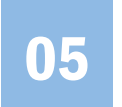

**05** Budget not calculating correctly

#### Support Tickets **Programmatic Questions Programmatic Questions**

**The Grant Management Office (GMO) does NOT answer specific programmatic questions about individual grants. For questions on how to fill out a grant requirement or what the issuing agency is looking for, please refer to the "Contact" tab on the Solicitation. These questions include, but are not limited to:**

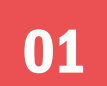

**01** Guidance on answering grant questions

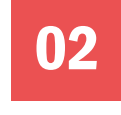

**02** How to download/upload and fill out mandatory program documents

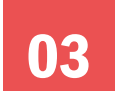

**03** Timeline/budget/evaluation specifics

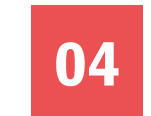

Issues with Solicitation on Funding Opportunity Page

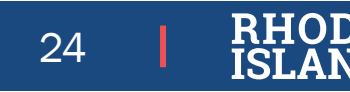

State of Rhode Island Grant Management System 24

### Grants Management Resources and Links

- Funding Opportunities: [https://controller.admin.ri.gov/grants-management/grant-management](https://controller.admin.ri.gov/grants-management/grant-management-system-gms/subrecipients/funding-opportunities)system-gms/subrecipients/funding-opportunities
- [Annual](https://controller.admin.ri.gov/grants-management/grant-management-system-gms/subrecipients/annual-organization-registration) Org Registration: Annual [Org Registration Frequently Asked Questions](https://controller.admin.ri.gov/grants-management/grant-management-system-gms/subrecipients/annual-organization-registration)
- Annual Org Registration Guide: <https://controller.admin.ri.gov/media/6446/download>
- eCivis Portal Training Materials: [Resources Page](https://controller.admin.ri.gov/grants-management/grant-management-system-gms/subrecipients/resources-applicants-subrecipients)
- Login or Technical Issues: [GMS Support](https://controller.admin.ri.gov/grants-management/grant-management-system-gms/user-support)
- eCivis Portal: <https://portal.ecivis.com/#/login>
	- Create an account
	- Always login using "**Portal Login**" option

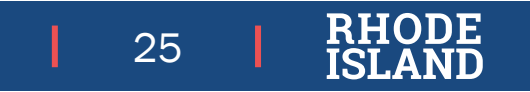

### Introduction to GMS Subrecipient and Applicant Training

- Offered additional times in 2023
	- TBD refer to website below for future offerings of this training.
- Signup form available at https://controller.admin.ri.gov/grants[management/training/upcoming-training](https://controller.admin.ri.gov/grants-management/training/upcoming-training)
- Please sign up for the date/time that best fits your schedule
- Please feel free to share this link with others from your organization or other organizations

### Presenters

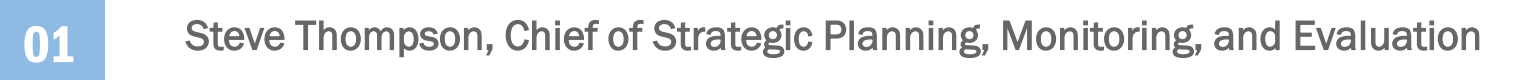

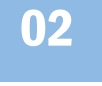

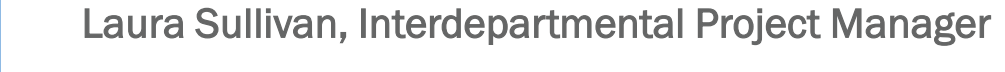

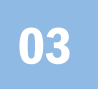

Katje Benoit, Data Migration Specialist

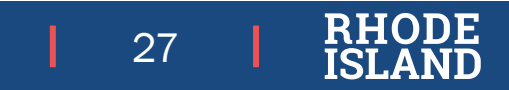